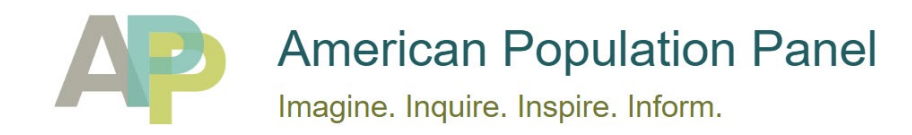

## Tango Card redemption link instructions

- 1. Click the redemption link sent via an email or text message from the American Population Panel.
	- This will take you to the Tango Card website where you will see a *reward balance* to spend on different gift cards.
	- If you can't click the redemption link, please copy/paste it into a browser.
- 2. On the Tango Card website, click on your preferred gift card type (Amazon, Apple, etc.) from the list of choices.
- 3. Once a choice is selected, Tango Card will ask you to enter an amount from your *reward balance* to use for that gift card. Enter the amount and click ADD TO CART.
	- You can use your *reward balance* for one or more gift cards. You will need to repeat steps #2-3 for each gift card you would like to choose.
- 4. Click on your CART in the upper right corner of the screen.
- 5. Click on the CHECKOUT button in your cart to review and complete your order.
- 6. Enter your information and click COMPLETE MY ORDER. You should see a confirmation screen for your gift card order.
- 7. Check your email for a message from Tango Card with your gift card *claim code(s)*.
	- For example, if you chose an Amazon gift card, Tango Card will send you an Amazon *claim code* in the amount that you entered. The claim code can then be used on the Amazon website to purchase items.

For additional assistance or questions regarding gift cards please contact:

Tango Card Customer Service Monday-Friday 7:30 am-5:00 pm PT Email: [cs@tangocard.com](mailto:cs@tangocard.com) Phone: 1 (877) 558-2646